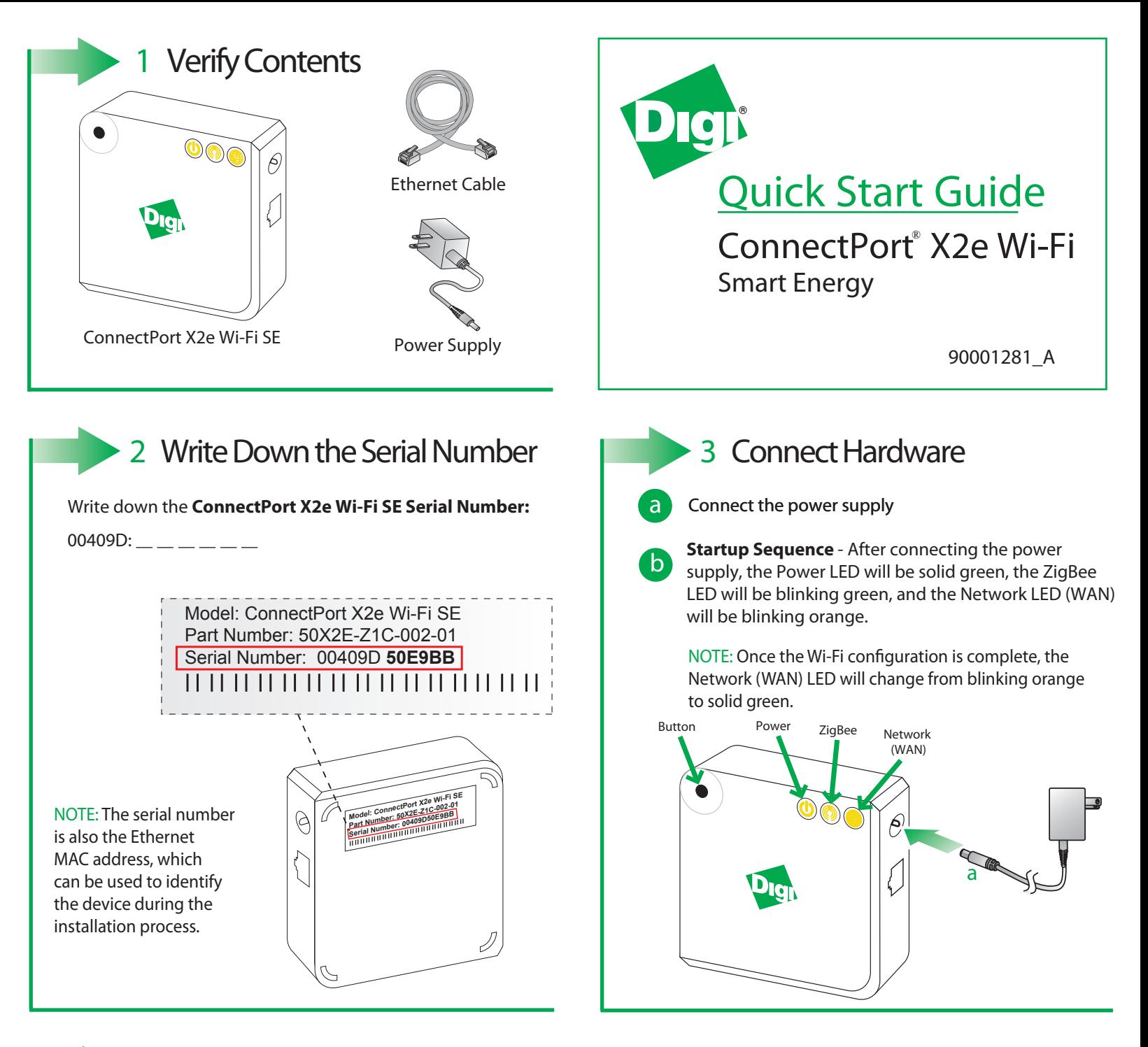

# 4 Configure your Device Using the Wi-Fi Interface

NOTE: If the ConnectPortX2e has already been configured to connect to an access point, it will need to be set back to factory defaults to use the following procedure. See the troubleshooting section below to return the gateway back to its initial state.

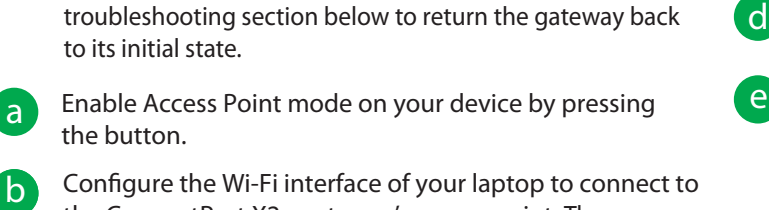

**b** the ConnectPort X2e gateway's access point. The name (SSID) of the access point will be cpx2e-se-xxxxxxxxxx, where xxxxxxxxxxx is the serial number of the gateway.

**c** Go to your web browser, and enter the URL of the gateway: http://192.168.100.1

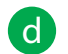

Navigate to **Configuration > Wireless Wizard.** Follow the steps in the wizard to configure your device.

**e** Once the configuration is complete, your device will connect to your home access point and attempt to connect to Smartlee. You can track its progress by observing the network LED behavior. Once the connection to your access point and gateway is connected to Smartlee, all the LED's will be solid green.

## 5 **Online Installation**

Browse to *www.livesmartlee.com* and follow the step-by-step instructions to completion.

## 6 **Troubleshooting**

#### **•** Power

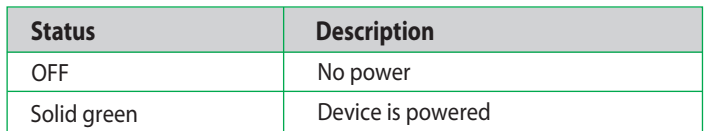

#### • ZigBee

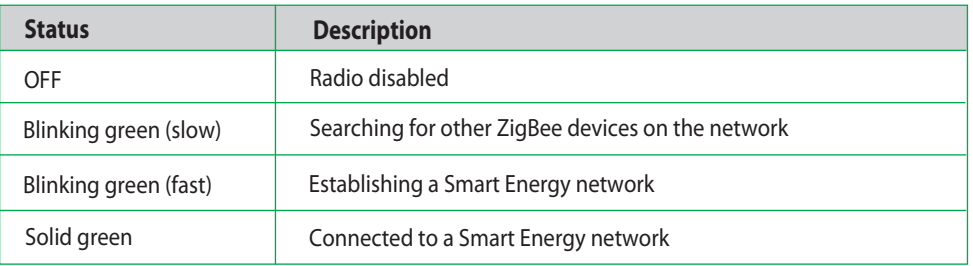

#### • Network

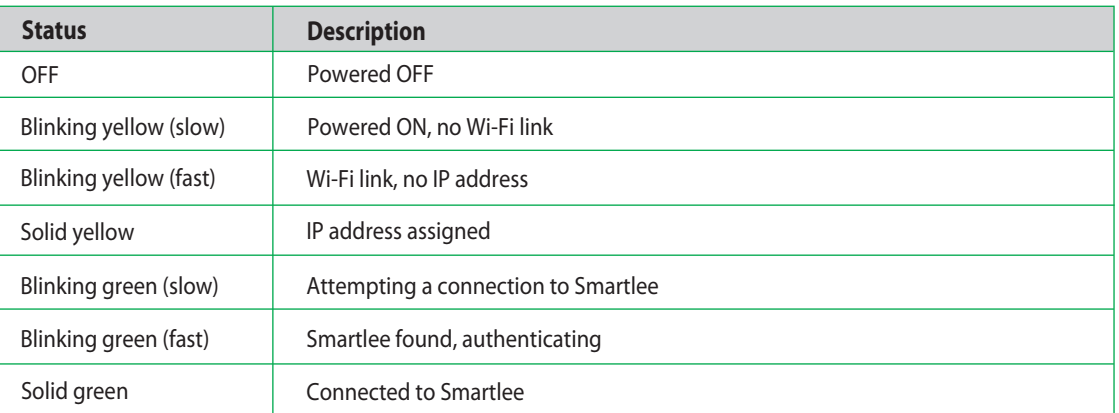

. Button - The button is intended for advanced configuration or as directed in the online setup. To restart Wi-Fi configuration, hold the button down for 10 seconds to initiate a factory reset.

Need Help? Call 1-877-693-7849 or visit *www.digi.com/support.*

### 7 **Regulatory Information**

For ConnectPort X2e Wi-Fi regulatory information and certifications, please refer to the document at the following URL: *http://ftp1.digi.com/support/documentation/x2e\_wifi\_reg.htm*